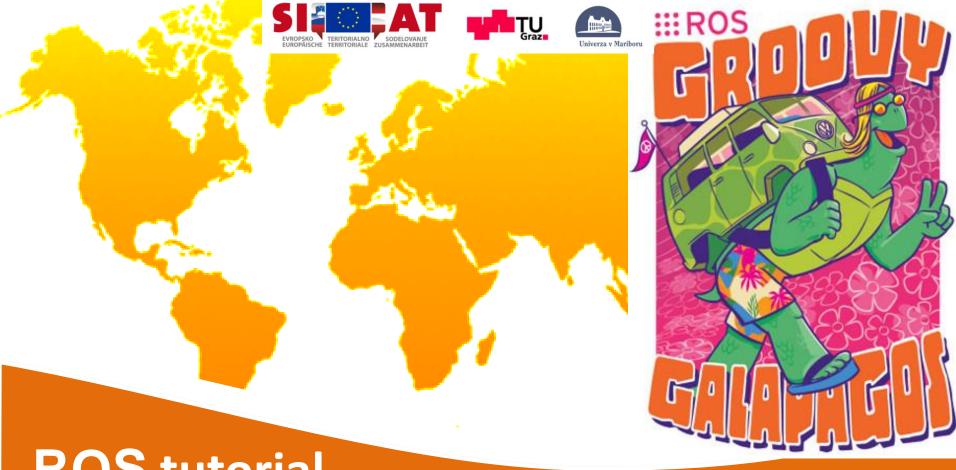

**ROS** tutorial

ROS (Robot Operating System) is an open-source, meta-operating system for robots.

Peter Lepej September 2013 **UNI-MB FERI** 

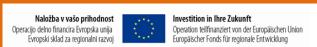

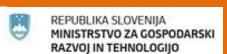

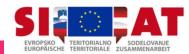

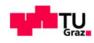

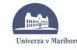

# ROS

# TUTORIAL WORK PLAN

- Introduction to ROS
- Online tutorial step-by-step:
  - ROS Basics
  - ROS Topics and Messages
  - ROS C++ Example
  - ROS Services and Parameters
  - ROS C++ Example
  - ROS Tools
- ROS Cheat Sheet.
- Work and Learn.
- At the end build groups and assign projects which will be presented at the end of summer school.
- If you have any question do not hesitate to ask!

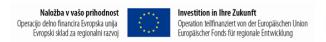

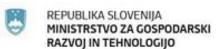

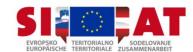

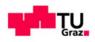

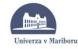

# ROS CONTENT

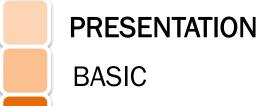

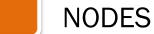

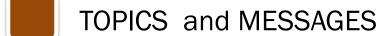

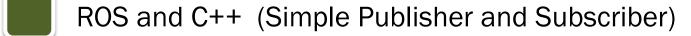

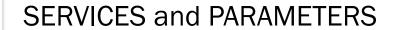

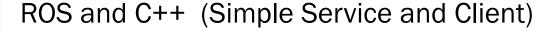

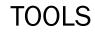

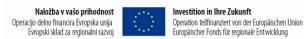

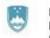

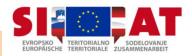

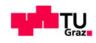

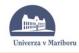

## INTRODUCTION TO ROS

- ROS (Robot Operating System) provides libraries and tools to help software developers create robot applications. It provides hardware abstraction, device drivers, libraries, visualizers, message-passing, package management, and more. ROS is licensed under an open source, BSD license.
- It enables quick and easy start in field of mobile robotics.
- ROS current distribution: Groovy Galapagos
- ROS Documentation: <a href="http://wiki.ros.org/">http://wiki.ros.org/</a>
- ROS Tutorials: <a href="http://wiki.ros.org/ROS/Tutorials">http://wiki.ros.org/ROS/Tutorials</a>
  - Where the following material is taken from.

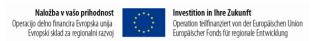

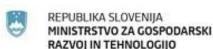

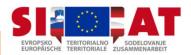

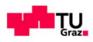

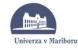

## INTRODUCTION TO ROS

- ROS is to support code reuse in robotics research and development.
- ROS is a distributed framework of processes (Nodes).
- Processes can be grouped into Packages and Stacks.
- Philosophy: ROS libraries should have clean functional interfaces.
- Language independence: Python and C++ (and others).
- All ROS core code is licensed BSD, so it is easy to integrate in your project.

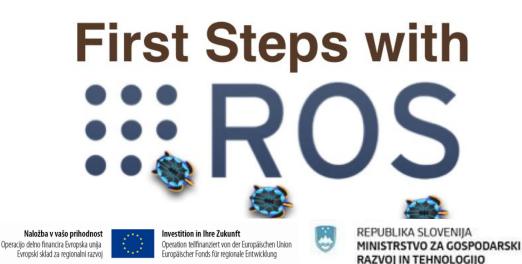

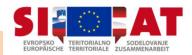

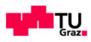

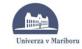

# Concepts

- ROS has three levels of concepts:
  - A) Filesystem level: ROS resources on disk.
  - B) Computation Graph level:

Peer-to-peer network of ROS processes.

– C) Community level:

For everybody!

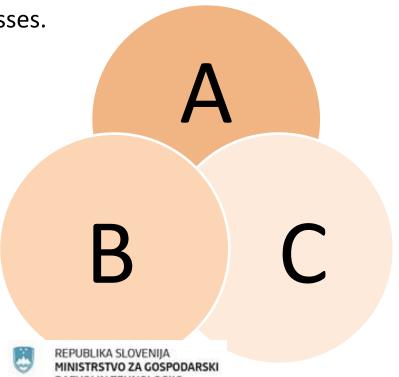

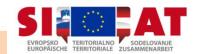

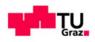

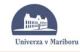

# Filesystem Level

The filesystem level that you encounter on disk, such as:

- **PACKAGES:** Packages are the main unit for organizing software in ROS, e.g. ROS runtime processes (nodes), ROS-dependent library, datasets, configuration files.
- MANIFEST: Manifests (manifest.xml) provide metadata about a package (e.g. dependencies, compiler flags).
- **STACKS:** Stacks are collections of packages that provide aggregate functionality, such as a navigation stack.
- **STACK MANIFEST:** Stack manifests (stack.xml) provide data about a stack (e.g. dependencies on other stacks).

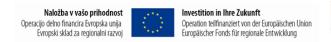

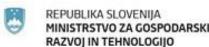

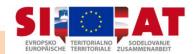

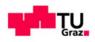

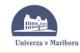

# Filesystem Level

- MESSAGE (msg) types: Message descriptions, stored in my\_package/msg/MyMessageType.msg, define the data structures for messages sent in ROS.
- SERVICE (srv) types: Service descriptions, stored in my\_package/srv/MyServiceType.srv, define the request and response data structures for services in ROS.

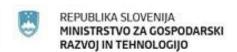

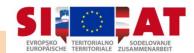

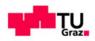

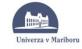

# Filesystem Structure

(disk location:/opt/ros/groovy/common)

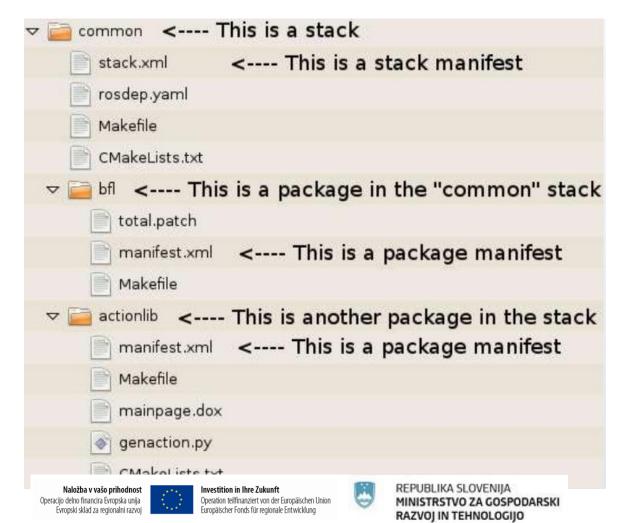

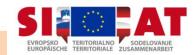

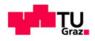

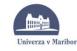

# Distributer Compmutation Level

Computation Graph: Peer-to-peer network of ROS processes that are processing data together. The basic Computation Graph concepts of ROS are:

- Nodes
- Master (roscore)
- Parameter server
- Message
- Topics
- Services
- Bags

Let's go in details...

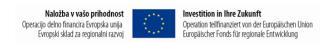

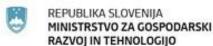

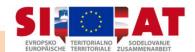

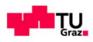

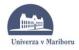

# Computation Graph NODES

- NODES are processes that PERFORM COMPUTATION.
- ROS is designed to be modular, a robot control system will usually comprise many nodes.
- For example, one node controls a laser range-finder, another node performs localization.
- A ROS node is written with the use of a ROS client library, such as roscpp or rospy.

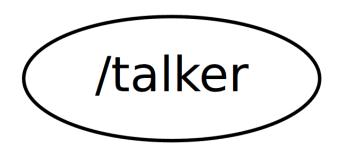

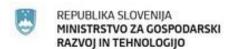

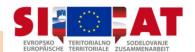

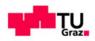

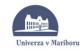

#### **MASTER**

- Provides name registration and lookup to the rest of the Computation Graph.
- Without the Master, nodes would not be able to find each other, exchange messages, or invoke services.
- The master stores topics and services registration information for ROS nodes.

\$roscore

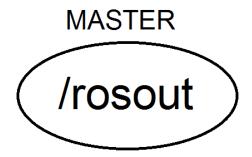

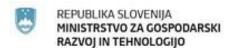

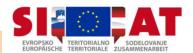

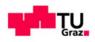

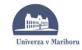

#### PARAMETER SERVER

- The Parameter Server allows data to be stored by key in a central location.
- It is part of the Master.
- They are global variables.
- Part of ROS MASTER.
- Data type:
  - 32-bit integers
  - booleans
  - strings
  - doubles,...

\$rosparam

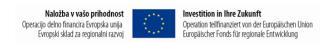

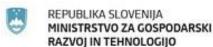

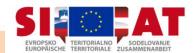

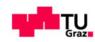

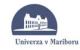

#### **MESSAGES**

- MESSAGES: Nodes communicate with each other by passing messages.
- A message is simply a data structure of typed fields.
- Standard primitive types (integer, floating point, boolean, etc.) are supported, as are arrays of primitive types.
- Messages can include arbitrarily nested structures and arrays (much like C structs).

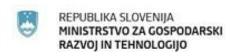

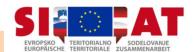

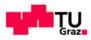

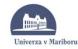

# Computation Graph TOPICS

- A node sends out a message by publishing it to a given topic.
- The topic is a name that is used to identify the content of the message.
- A node that is interested in a certain kind of data will subscribe to the appropriate topic.
- In general, publishers and subscribers are not aware of each others existence (decoupling).
- Logically, one can think of a topic as a strongly typed message bus. Each
  bus has a name, and anyone can connect to the bus to send or receive
  messages as long as they are the right type.

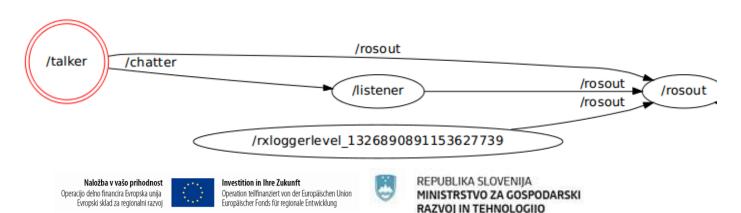

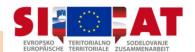

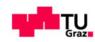

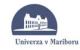

#### **SERVICES**

- Publish / subscribe model: many-to-many (messages)
- Request / reply: services
- Pair of message structures: one for the request and one for the reply.
- A providing node offers a service under a name and a client uses the service by sending the request message and awaiting the reply.

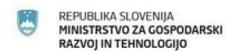

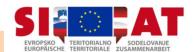

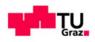

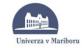

MESSAGE vs. SERVICES

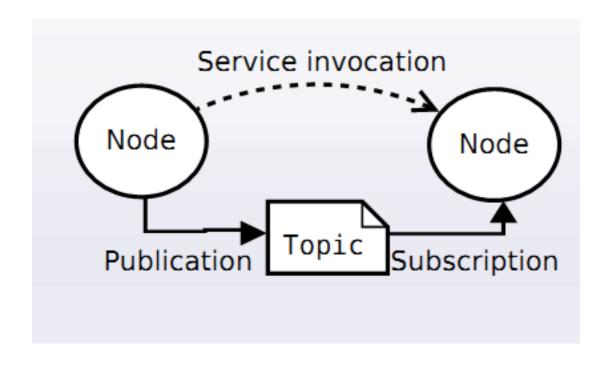

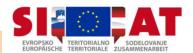

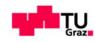

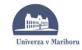

#### MESSAGE COMUNICATION EXAMPLE

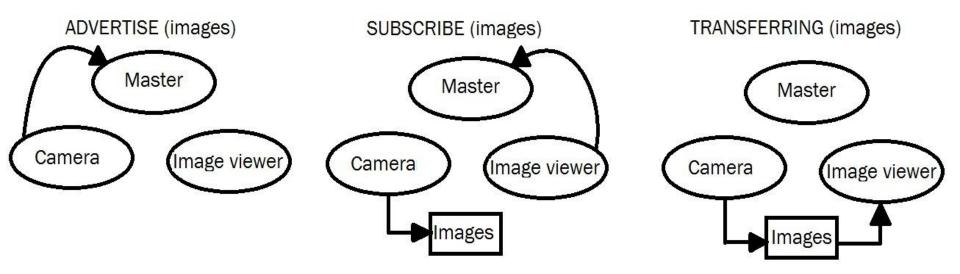

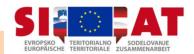

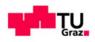

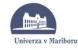

# **ROS Community Level**

- Enable separate communities to exchange software and knowledge. Resources:
  - Distributions: ROS Distributions are collections of versioned stacks that you can install. (Comparable to Linux distributions).
  - Repositories: Different institutions can develop and release their own robot software components.
  - The ROS Wiki: The ROS community Wiki is the main forum for documenting information about ROS.
  - Blog

http://wiki.ros.org/

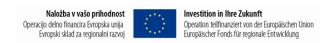

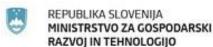

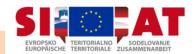

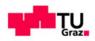

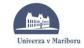

# ROS Usage WHAT CAN WE DO WITH ROS?

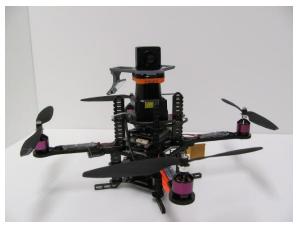

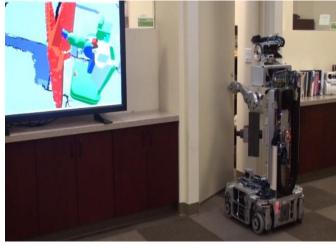

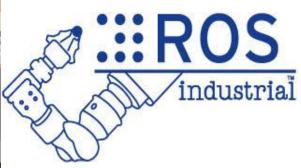

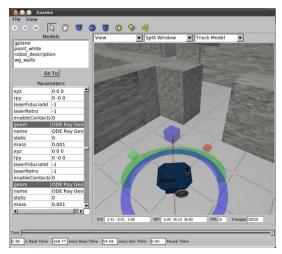

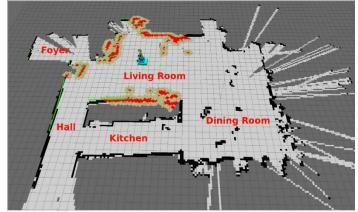

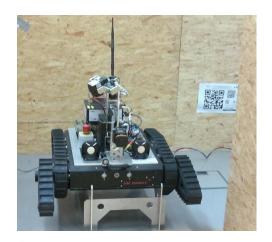

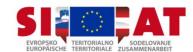

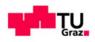

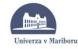

# ROS CONTENT

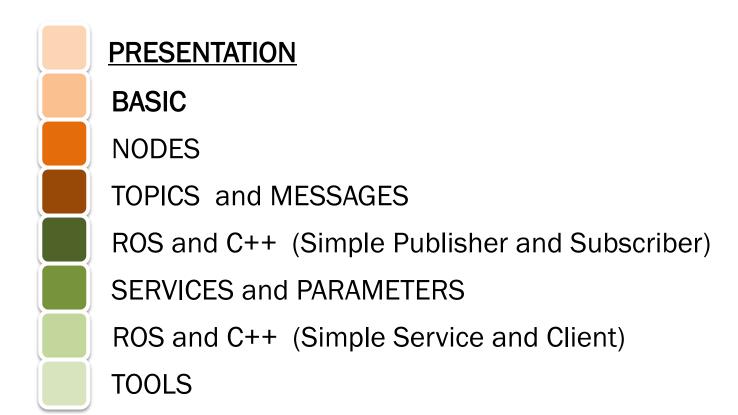

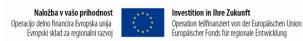

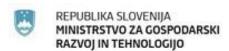

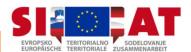

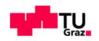

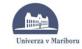

## **Tutorial**

#### INSTALING AND CONFIGURING ROS ENVIROMENT

Let's check our environment setup:

```
$export | grep ROS
//ROS distribution, directory, master uri, package path and other... is shown.
```

- Two available methods for organizing and building ROS code:
  - 1. catkin: standard cmake conversions and more sophisticated
  - 2. rosbuild: easy to use and simple
- To get access to ROS commands we need to setup source for ROS, we do this in .bashrc , so we don't have to run it every time:

```
$echo "source /opt/ros/groovy/setup.bash" >>
~/.bashrc
//You might done this step in installation tutorial.
```

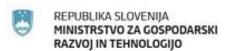

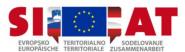

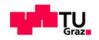

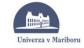

## **Tutorial**

#### INSTALING AND CONFIGURING ROS ENVIROMENT

- Create our workspace:
  - Install rosws:

```
$sudo apt-get install python-rosinstall
```

Create new workspace which extends set of packages installed in /opt/ros/groovy:

```
$rosws init ~/rosw /opt/ros/groovy
```

- Add source to our folder:

```
$echo "source ~/rosw/setup.bash" >> ~/.bashrc
//Restart terminal.
```

Create new sandbox directory which will be used by rosws:

```
$mkdir ~/rosw/sandbox
$rosws set ~/rosw/sandbox //add new element (yes)
```

– Check you \$ROS\_PACKAGE\_PATH:

```
$export | grep ROS
// It should be set like:
/home/your user name/rosw/sandbox:/opt/ros/groovy/share:/opt/ros/groovy/stacks
```

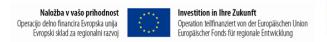

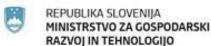

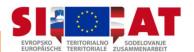

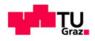

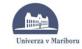

### Navigating the ROS filesystem

- Tools for easier work with a big numer of files and packages.
- ROS tools are working only in \$ROS\_PACKAGE\_PATH directory.
- Command structure:

\$command file command name file parameter1 parameter2...

For each command exist help, who also works whit subcommands:

\$command -h
\$command subcommand -h

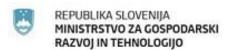

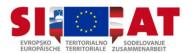

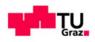

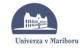

### Using rospack and rosstack

- ROS command rospack and rosstack allow you to get information about packages and stacks.
- Usage:

```
$rospack find [package_name]
$rosstack find [stack_name]
```

Let us try with:

\$rospack find roscpp

YOUR\_INSTALL\_PATH/share/roscpp

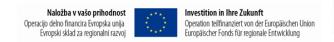

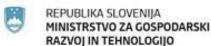

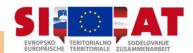

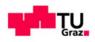

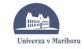

### Using roscd

- Command roscd (Change Directory change the current working directory to a specific Folder). It allows you to change directory directly to a package or a stack.
- Usage:

\$roscd [locationname[/subdir]]

Now run:

\$roscd roscpp

 To verify that we have changed to the roscpp package directory. Now let's print the working directory using the command pwd (Print Working Directory).

\$pwd

You should see:

YOUR\_INSTALL\_PATH/share/roscpp

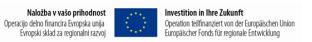

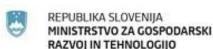

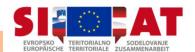

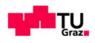

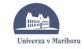

### Using roscd

- Command roscd can also move to a subdirectory of a package or stack.
- Try:

\$roscd roscpp/cmake

And again:

\$pwd //print working directory

You should see:

YOUR INSTALL PATH/share/roscpp

Command roscd log will take you to the folder where ROS stores log files.
 Note that if you have not run any ROS programs yet, this will yield an error saying that it does not yet exist.

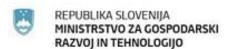

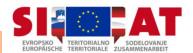

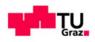

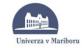

### Using rosls

- It allows you to directly in a package, stack, or common location by name rather than by package path.
- Usage:

```
$rosls [locationname[/subdir]]
```

• Try:

```
$rosls roscpp_tutorials
```

• It returns to you:

```
bin cmake manifest.xml srv
```

ROS allows you also TAB completion. For example:

```
$rosls roscpp_tut + TAB button
$rosls roscpp_tutorials
```

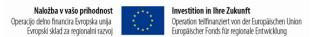

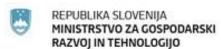

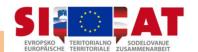

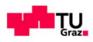

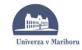

### Using roscreate

- All ROS packages consist of the many similar files:
   manifests, CMakeList.txt, mainpage.dox, and Makefiles. roscreate-pkg
   eliminates many tedious tasks of creating a new package by hand, and
   eliminates common errors caused by hand-typing build files and
   manifests.
- To create a new package in the current directory:

```
$roscreate-pkg [package_name]
```

You can also specify dependencies of that package:

```
$roscreate-pkg [package_name] [depend1] [depend2]
```

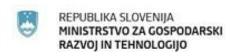

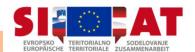

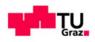

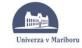

### Creating a ROS package

Now go into your directory:

\$cd ~/rosw/sandbox

\$roscreate-pkg beginner tutorials std msgs rospy roscpp

- Now lets make sure that ROS can find your new package.
- Try moving to the directory for the package.

\$roscd beginner\_tutorials

\$pwd

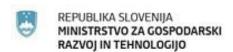

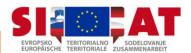

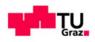

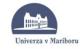

### Package dependencies

 When using roscreate-pkg earlier, a few package dependencies were provided. These dependencies for a package are stored in the manifest file.

```
$rospack depends1 beginner tutorials
```

```
std_msgs
rospy
roscpp
```

Take a look at the manifest file:

```
$roscd beginner_tutorials
$cat manifest.xml
Or
$gedit manifest.xml
```

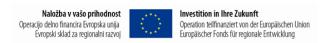

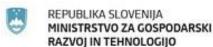

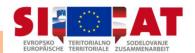

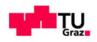

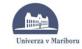

#### Using rosmake

 When you type rosmake beginner\_tutorials, it builds the beginner\_tutorials package, plus every package that it depends on, in the correct order.

\$rosmake [package]

• Try:

\$rosmake beginner tutorials

We can also use rosmake to build multiple packages at once:

\$rosmake [package1] [package2] [package3]

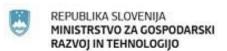

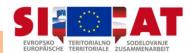

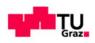

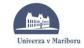

### Summary

\$rosws: setting up your workspace

• \$roscd: navigation in ros packages

• \$rosls: list of files in package/folder

• \$roscreate-pkg: create new empty ROS package

\$rospack: handling packages

• \$rosmake: build package

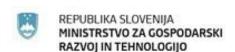

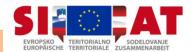

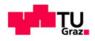

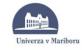

#### Exercise

- 1. Create ros package *test* in your working directory, with dependencies roslib roscpp and beginner\_tutorials.
- 2. Build your package.
- 3. Find your newly created package using ros command.
- 4. List files that are in your package.
- What dependency dose your package have, use ros command to list dependencies.

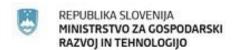

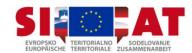

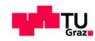

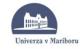

# ROS CONTENT

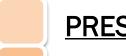

#### **PRESENTATION**

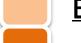

**BASIC** 

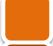

**NODES** 

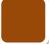

TOPICS and MESSAGES

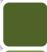

ROS and C++ (Simple Publisher and Subscriber)

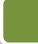

SERVICES and PARAMETERS

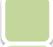

ROS and C++ (Simple Service and Client)

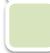

**TOOLS** 

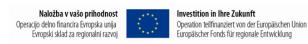

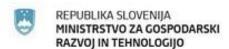

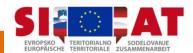

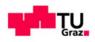

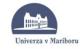

## **NODES**

### **Understanding ROS node**

- Nodes: A node is an executable that uses ROS to communicate with other nodes.
- Messages: ROS data type used when subscribing or publishing to a topic.
- Topics: Nodes can publish messages to a topic as well as subscribe to a topic to receive messages.
- Master: Name service for ROS (i.e. helps nodes find each other)
- rosout: ROS equivalent of stdout/stderr
- roscore: Master + rosout + parameter server (parameter server will be introduced later)

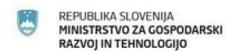

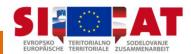

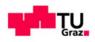

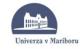

#### **Understanding ROS node**

- A node is an executable file within a ROS package.
- ROS nodes use a ROS client library to communicate with other nodes.
- Nodes can publish or subscribe to a Topic. Nodes can also provide or use a Service.
- ROS client libraries allow nodes written in different programming languages to communicate:
  - rospy = python client library
  - roscpp = c++ client library

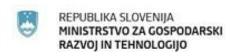

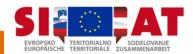

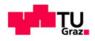

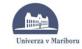

#### roscore

- For this tutorial we will use a lightweight simulator, please install it using:
- \$sudo apt-get install ros-groovy-ros-tutorials
- roscore is the first thing you should run when using ROS. Please run:

\$roscore

 Open up a new terminal, and let's use rosnode. Rosnode displays information about the ROS nodes that are currently running.
 The rosnode list command lists these active nodes:

\$rosnode list

- You will see:
  - /rosout
- The rosnode info command returns information about a specific node.

\$rosnode info /rosout

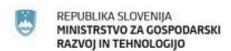

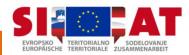

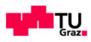

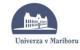

#### rosrun

- Rosrun allows you to use the package name to directly run a node within a package (without having to know the package path).
- Usage:

```
$rosrun [package name] [node name]
```

So now we can run the turtlesim\_node in the turtlesim package. Then, in

a new terminal:

\$rosrun turtlesim turtlesim\_node

In a new terminal:

\$rosnode list

You will see something similar to:

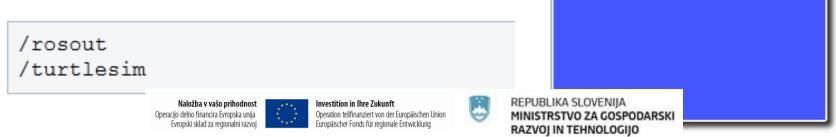

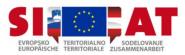

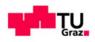

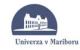

#### rosrun

 One powerful feature of ROS is that you can reassign Names from the command-line. Close the turtlesim window to stop the node (or go back to the rosrun turtlesim terminal and use ctrl-C). Now let's re-run it, but this time use a Remapping Argument to change the node's name:

```
$rosrun turtlesim turtlesim_node __name:=my_turtle
```

Now, if we go back and use rosnode list:

```
$rosnode list
```

You will see something similar to:

```
/rosout
/my_turtle
```

 We see our new node. Let's use another rosnode command, to test that it's up:

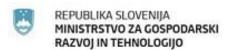

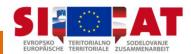

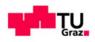

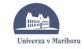

#### Summary

\$rosnode list:

\$rosnode info:

\$rosrun:

\$rosnode ping:

list of all active nodes

information of individual node

run executable of specific package

ping node to see if is responding/ is alive

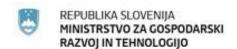

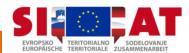

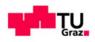

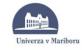

#### **Exercise**

- 1. Run two more turtlesim\_node, with new turtle names in new terminals.
- 2. Ping one of your turtles.
- 3. List all running node in your ros system.
- 4. Try to run vizualization tool called rviz in package rviz.
- 5. Kill all nodes and roscore in terminals.

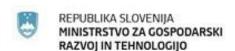

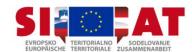

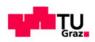

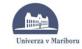

# ROS CONTENT

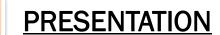

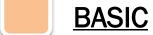

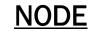

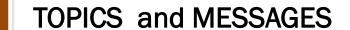

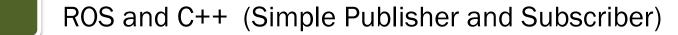

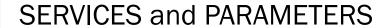

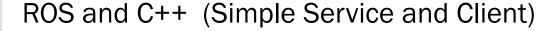

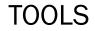

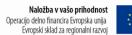

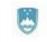

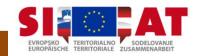

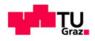

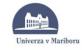

- Nodes: A node is an executable that uses ROS to communicate with other nodes.
- Topics: Nodes can publish messages to a topic as well as subscribe to a topic to receive messages.
- Messages: ROS data type used when subscribing or publishing to a topic.
- Master: Name service for ROS (i.e. helps nodes find each other)
- rosout: ROS equivalent of stdout/stderr
- roscore: Master + rosout + parameter server (parameter server will be introduced later)

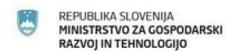

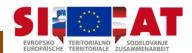

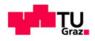

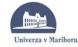

#### rostopic

The rostopic tool allows you to get information about ROS topics.

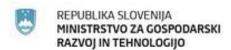

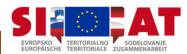

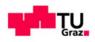

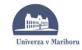

#### rostopic

- Run ros core, if not already running.
- \$roscore
- Run turtle sim node in new terminal.
- \$rosrun turtlesim turtlesim node
- Run turtlesim teleop node in new terminal.
- \$rosrun turtlesim turtle\_teleop\_key

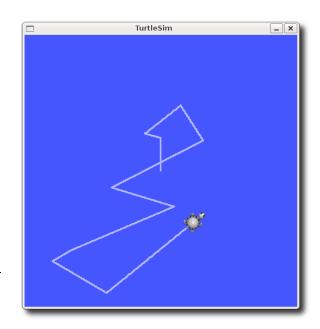

```
[ INFO] 1254264546.878445000: Started node [/teleop_turtle], pid [5528], bound on [aqy], xmlrpc port [43918], tcpros port [55936], logging to [~/ros/ros/log /teleop_turtle_5528.log], using [real] time Reading from keyboard
```

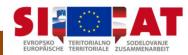

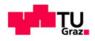

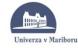

### Using rqt\_graph

 Tool rqt\_graph creates a dynamic graph of what's going on in the system, rqt\_graph is part of the rqt package. To install it, run:

```
$sudo apt-get install ros-groovy-rqt
$sudo apt-get install ros-groovy-rqt-common-plugins
```

Run, in na new terminal:

\$rosrun rqt\_graph rqt\_graph

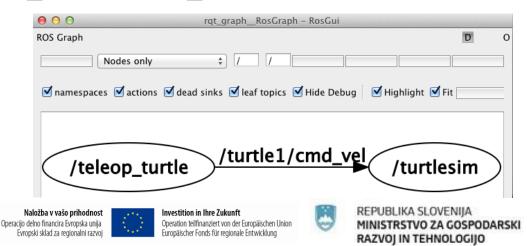

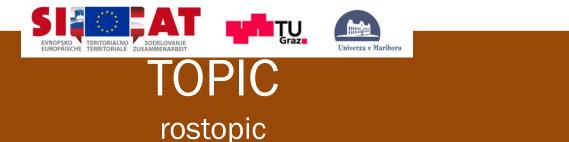

Command rostopic echo shows the data published on a topic. Usage:

\$rostopic echo [topic]

• Let's look at the data published on the /turtle1/command\_velocity topic by the turtle\_teleop\_key node, in a new terminal:

\$rostopic echo /turtle1/command velocity

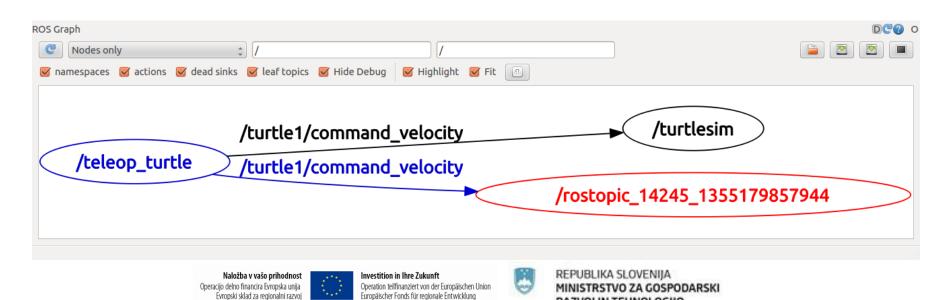

RAZVOI IN TEHNOLOGIJO

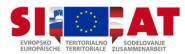

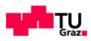

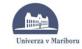

#### rostopic

Now you should see the following when you press the up arrow key:

```
linear: 2.0
angular: 0.0
---
linear: 2.0
angular: 0.0
---
linear: 2.0
angular: 0.0
---
linear: 2.0
angular: 0.0
---
linear: 2.0
angular: 0.0
angular: 0.0
angular: 0.0
angular: 0.0
```

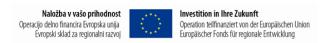

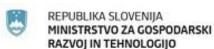

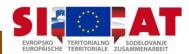

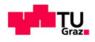

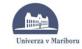

### rostopic list

- Command rostopic list returns a list of all topics currently subscribed to and published.
- Lets figure out what argument the list sub-command needs. In a new terminal run:

```
$rostopic list -h
```

```
Usage: rostopic list [/topic]

Options:
-h, --help show this help message and exit
-b BAGFILE, --bag=BAGFILE
list topics in .bag file
-v, --verbose list full details about each topic
-p list only publishers
-s list only subscribers
```

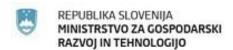

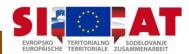

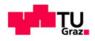

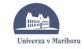

### rostopic list

 For rostopic list use the verbose option. This displays a verbose list of topics to publish to and subscribe to and their type.

\$rostopic list -v

#### Published topics:

- \* /turtle1/color sensor [turtlesim/Color] 1 publisher
- \* /turtle1/command velocity [turtlesim/Velocity] 1 publisher
- \* /rosout [roslib/Log] 2 publishers
- \* /rosout agg [roslib/Log] 1 publisher
- \* /turtle1/pose [turtlesim/Pose] 1 publisher

#### Subscribed topics:

- \* /turtle1/command velocity [turtlesim/Velocity] 1 subscriber
- \* /rosout [roslib/Log] 1 subscriber

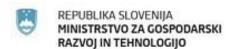

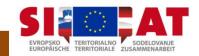

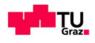

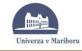

- Nodes: A node is an executable that uses ROS to communicate with other nodes.
- Topics: Nodes can publish messages to a topic as well as subscribe to a topic to receive messages.
- Messages: ROS data type used when subscribing or publishing to a topic.
- Master: Name service for ROS (i.e. helps nodes find each other)
- rosout: ROS equivalent of stdout/stderr
- roscore: Master + rosout + parameter server (parameter server will be introduced later)

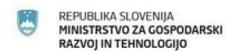

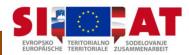

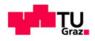

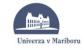

#### rostopic type

- Communication on topics happens by sending ROS messages between nodes. For the publisher (turtle\_teleop\_key) and subscriber (turtlesim\_node) to communicate, the publisher and subscriber must send and receive the same type of message. This means that a topic type is defined by the message type published on it. The type of the message sent on a topic can be determined using rostopic type.
- Command rostopic type returns the message type of any topic being published.

\$rostopic type [topic]

• Try:

\$rostopic type /turtle1/command\_velocity

You should get:

turtlesim/Velocity

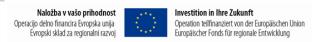

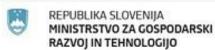

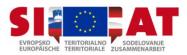

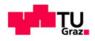

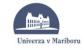

### rosmsg show

• We can look at the details of the message using rosmsg:

\$rosmsg show [topic]

Run in a new terminal:

\$rosmsg show turtlesim/Velocity

float32 linear float32 angular

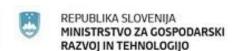

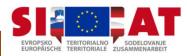

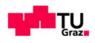

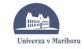

### rostopic pub

Command rostopic pub publishes data on to a topic currently advertised.

```
$rostopic pub [topic] [msg_type] [args]
```

• For example, this command will send a single message to turtlesim telling it to move with an linear velocity of 2.0, and an angular velocity of 1.8:

\$rostopic pub -1 /turtle1/command\_velocity
turtlesim/Velocity -- 2.0 1.8

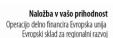

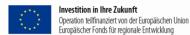

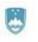

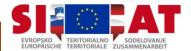

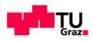

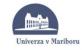

#### rostopic pub

\$rostopic pub -1 /turtle1/command\_velocity turtlesim/Velocity -- 2.0 1.8

- is a pretty complicated example, so lets look at each argument in detail.
- >> rostopic pub command will publish messages to a given topic
- >> -1 (dash-one) option causes rostopic to only publish one message then exit
- >> /turtle1/command\_velocity is the name of the topic to publish to
- >> turtlesim/Velocity is the message type to use when publishing the topic
- >> -- double-dash tells the option parser that none of the following arguments is an option. This is required in cases where your arguments have a leading dash (such as with negative numbers).
- >> **2.0 1.8 is** a turtlesim/Velocity msg has two floating point elements: linear and angular.

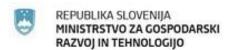

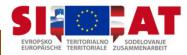

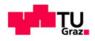

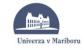

#### rostopic pub

 You may have noticed that the turtle has stopped moving; this is because the turtle requires a steady stream of commands at 1 Hz to keep moving.
 We can publish a steady stream of commands using rostopic pub -r command:

\$rostopic pub /turtle1/command\_velocity turtlesim/Velocity -r 1 -- 2.0 -1.8

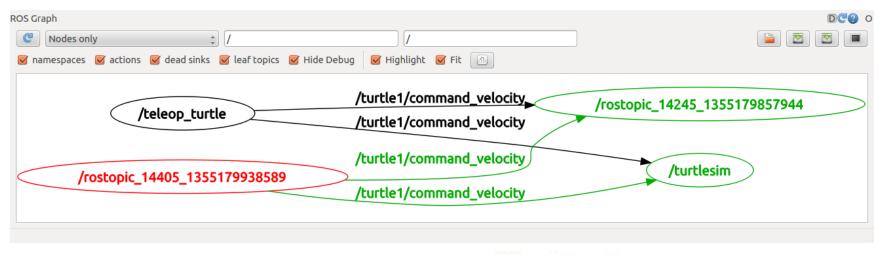

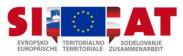

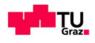

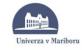

### rostopic hz

Command rostopic hz reports the rate at which data is published
 \$rostopic hz [topic]

Let's see how fast the turtlesim\_node is publishing /turtle1/pose:

\$rostopic hz /turtle1/pose

```
subscribed to [/turtle1/pose]
average rate: 59.354
    min: 0.005s max: 0.027s std dev: 0.00284s window: 58
average rate: 59.459
    min: 0.005s max: 0.027s std dev: 0.00271s window: 118
average rate: 59.539
    min: 0.004s max: 0.030s std dev: 0.00339s window: 177
average rate: 59.492
    min: 0.004s max: 0.030s std dev: 0.00380s window: 237
average rate: 59.463
    min: 0.004s max: 0.030s std dev: 0.00380s window: 290
```

 Now we can tell that the turtlesim is publishing data about our turtle at the rate of 60 Hz. We can also use rostopic type in conjunction with rosmsg show to get in depth information about a topic:

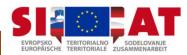

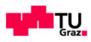

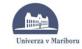

### Using rqt\_plot

- Tool rqt\_plot displays a scrolling time plot of the data published on topics.
   Here we'll use rqt\_plot to plot the data being published on the /turtle1/pose topic.
- Start rqt\_plot by typing in a new terminal:

\$rosrun rqt\_plot rqt\_plot

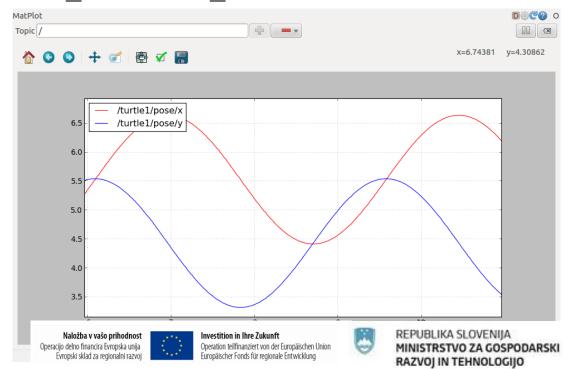

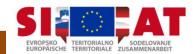

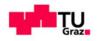

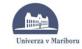

#### Summary

\$rostopic echo: show what data flow on specified topic

• \$rostopic list: list of all active topics

\$rostopic type: data type of specific topic

• \$rosmsq show: show rostopic message content

\$rostopic pub: publish commands on specified topic

• \$rostopic hz: find out frequency of specific topic

\$ \$rqt graph: show node and topic graph structure

\$rqt\_plot: plot specified topic

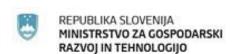

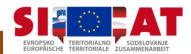

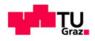

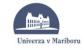

#### Exercise

- 1. Kill all active nodes.
- 2. Run roscore.
- 3. Run next command \$roslaunch stage hztest.xml.
- 4. List all active nodes.
- 5. List all active topics.
- 6. Print data that is published in topic /base\_scan?
- 7. What is data type of topic /base\_scan?
- 8. At what frequency is published topic /odom?
- 9. Close all terminals.

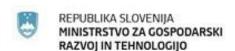

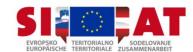

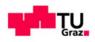

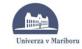

# ROS CONTENT

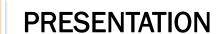

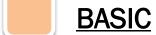

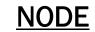

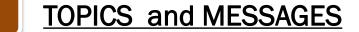

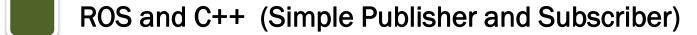

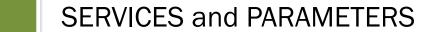

ROS and C++ (Simple Service and Client)

TOOLS

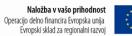

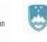

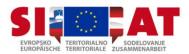

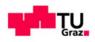

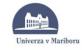

#### rosed

- Command rosed is part of the <u>rosbash</u> suite. It allows you to directly edit a
  file within a package by using the package name rather than having to
  type the entire path to the package:
- Usage:

```
$rosed [package name] [filename]
```

Example (sudo apt-get install vim):

```
$rosed roscpp Logger.msg
```

Using autocomplete:

```
$rosed [package name] <tab>
```

• The default editor for rosed is vim, To set the default editor to something else edit your ~/.bashrc file to include or you can use gedit:

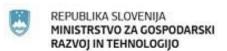

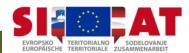

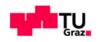

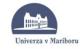

### Simple Publisher and Subscriber

- This tutorial covers how to write a publisher and subscriber node in C++.
- "Node" is the ROS term for an executable that is connected to the ROS network. Here we'll create a publisher ("talker") node which will continually broadcast a message.
- Let's go to our beginer\_tutorials directory:

\$roscd beginner\_tutorials

- In folder src/ create file talker.cpp, you can download talker.cpp file from: <a href="https://raw.github.com/ros/ros\_tutorials/groovy-devel/roscpp\_tutorials/talker/talker.cpp">https://raw.github.com/ros/ros\_tutorials/groovy-devel/roscpp\_tutorials/talker/talker.cpp</a>
- Lets take a look into code:

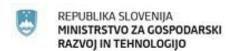

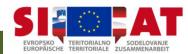

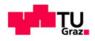

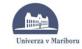

### Simple Publisher

#### #include "ros/ros.h"

• Include that includes all the headers necessary to use the most common public pieces of the ROS system.

#### #include "std\_msgs/String.h"

This includes the <u>std msgs/String</u> message, which resides in the <u>std msgs</u> package. This is a header generated automatically from the String.msg file in that package.

#### ros::init(argc, argv, "talker");

Initialize ROS.

#### ros::NodeHandle n;

 Create a handle to this process' node. The first NodeHandle created will actually do the initialization of the node, and the last one destructed will cleanup any resources the node was using.

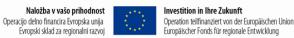

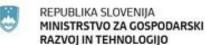

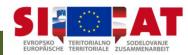

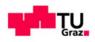

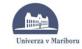

### Simple Publisher

#### ros::Publisher chatter\_pub = n.advertise<std\_msgs::String>("chatter", 1000);

- Tell the master that we are going to be publishing a message of type std msgs/String on the topic chatter. This lets the master tell any nodes listening on chatter that we are going to publish data on that topic. The second argument is the size of our publishing queue. In this case if we are publishing too quickly it will buffer up a maximum of 1000 messages before beginning to throw away old ones.
- NodeHandle::advertise() returns a ros::Publisher object, which serves two purposes: 1) it contains a publish() method that lets you publish messages onto the topic it was created with, and 2) when it goes out of scope, it will automatically unadvertise.

#### ros::Rate loop\_rate(10);

allows you to specify a frequency that you would like to loop at.

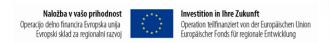

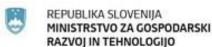

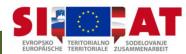

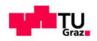

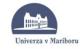

### Simple Publisher

```
int count = 0;
while (ros::ok())
{
```

Loop untill Ctrl+C handling.

```
std_msgs::String msg;
std::stringstream ss;
ss << "hello world " << count;
msg.data = ss.str();</pre>
```

 We broadcast a message on ROS using a message-adapted class, generally generated from a <u>msg file</u>. More complicated datatypes are possible, but for now we're going to use the standard String message, which has one member: "data"

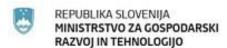

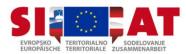

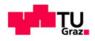

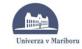

### Simple Publisher

#### chatter\_pub.publish(msg);

Now we actually broadcast the message to anyone who is connected.

#### ROS\_INFO("%s", msg.data.c\_str());

ROS\_INFO and friends are our replacement for printf/cout.

#### ros::spinOnce();

For trigering callbacks, not needed in this program.

#### loop\_rate.sleep();

 Now we use the ros::Rate object to sleep for the time remaining to let us hit our 10hz publish rate.

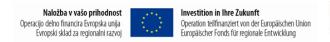

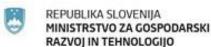

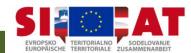

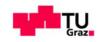

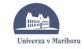

### Simple Publisher - SUMMARY

#### What have we done:

- Initialize the ROS system.
- Advertise that we are going to be publishing <u>std\_msgs/String</u> messages on the chatter topic to the master.
- Loop while publishing messages to chatter 10 times a second.

Now we need to write a node to receive the messages.

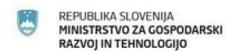

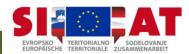

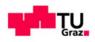

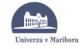

### Simple Subscriber

 In folder beginner\_tutorials/src/ create file talker.cpp, you can download talker.cpp file from (use wget):

https://raw.github.com/ros/ros\_tutorials/groovy-devel/roscpp\_tutorials/listener/listener.cpp\_

Lets take a look into code:

```
void chatterCallback(const std_msgs::String::ConstPtr& msg)
{
    ROS_INFO("I heard: [%s]", msg->data.c_str());
}
```

 This is the callback function that will get called when a new message has arrived on the chatter topic.

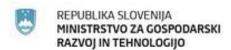

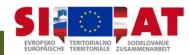

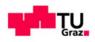

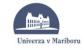

### Simple Subscriber

#### ros::Subscriber sub = n.subscribe("chatter", 1000, chatterCallback);

- Subscribe to the chatter topic with the master. ROS will call the chatterCallback() function whenever a new message arrives. The 2nd argument is the queue size, in case we are not able to process messages fast enough. In this case, if the queue reaches 1000 messages, we will start throwing away old messages as new ones arrive.
- NodeHandle::subscribe() returns a ros::Subscriber object, that you must hold on to until you want to unsubscribe. When the Subscriber object is destructed, it will automatically unsubscribe from the chatter topic.

#### ros::spin();

ros::spin() enters a loop, calling message callbacks as fast as possible.
Don't worry though, if there's nothing for it to do it won't use much CPU.
ros::spin() will exit once ros::ok() returns false, which means ros::shutdown() has been called, either by the default Ctrl-C handler, the master telling us to shutdown, or it being called manually

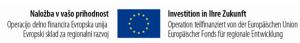

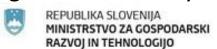

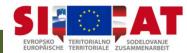

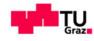

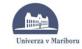

### Simple Subscriber - SUMMARY

#### We have now:

- Initialize the ROS system
- Subscribe to the chatter topic
- Spin, waiting for messages to arrive
- When a message arrives, the chatterCallback() function is called

Lets build our nodes!

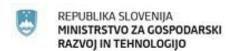

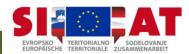

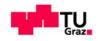

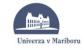

#### Simple Publisher and Subscriber – building nodes

Go to your beginnger tutorials folder:

\$roscd beginer tutorial

Open whit rosed or gedit CMakeList.txt and add following lines:

\$gedit CMakeList.txt

rosbuild\_add\_executable(talker src/talker.cpp)
rosbuild\_add\_executable(listener src/listener.cpp)

Build our package:

\$rosmake beginner tutorials

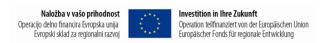

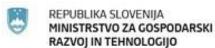

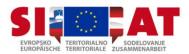

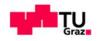

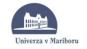

### Simple Publisher and Subscriber – building nodes

Make sure we are running roscore:

\$rocore

Run talker node:

\$rosrun beginner tutorials talker

Run listener node:

\$rosrun beginner tutorials listener

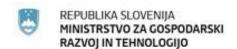

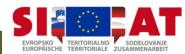

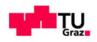

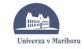

### Summary

\$rosed: opens default editor for editing files

\$gedit: simple editor

\$talker: publish data on topic /chatter

\$listener: listen topic /chatter

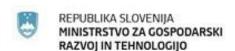

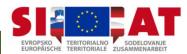

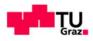

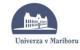

#### Exercise

- 1. Close all active nodes, you can leave roscore running.
- Modify program so that the message topic will be /speaker. Check rgt\_graph structure.
- 3. Modify program so that the message that is received by listener will be "hello [your name]".

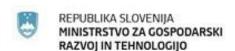

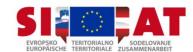

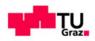

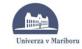

# ROS CONTENT

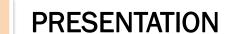

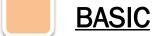

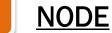

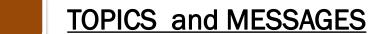

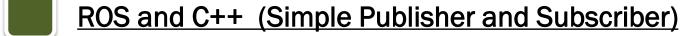

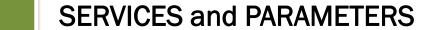

ROS and C++ (Simple Service and Client)

Investition in Ihre Zukunft

TOOLS

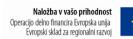

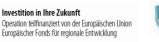

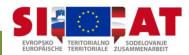

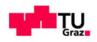

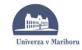

#### rosservice and rosparam

This tutorial introduces ROS services, and parameters as well as using the <u>rosservice</u> and <u>rosparam</u> command line tools.

Services are another way that nodes can communicate with each other. Services allow nodes to send a **request** and receive a **response**.

Let's run turtle\_sim node:

```
$rosrun turtlesim turtlesim_node
```

• Usage: \$rosservice

```
$rosservice list //print information about active services
$rosservice call //call the service with the provided args
$rosservice type //print service type
$rosservice find //find services by service type
$rosservi // Naložba v vašo prihodnost Operacijo delno financira Evropska unija Evropska unija Evrops
```

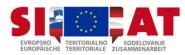

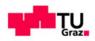

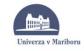

#### rosservice and rosparam

let's look at what services the turtlesim provides:

\$rosservice list

```
/clear
/kill
/reset
/rosout/get_loggers
/rosout/set_logger_level
/spawn
/teleop_turtle/get_loggers
/teleop_turtle/set_logger_level
/turtle1/set_pen
/turtle1/teleport_absolute
/turtle1/teleport_relative
/turtlesim/get_loggers
/turtlesim/set_logger_level
```

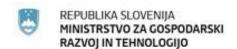

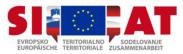

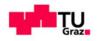

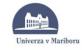

#### rosservice and rosparam

Let's find out what type the clear service is:

\$rosservice type /clear

std srvs/Empty

 This service is empty, this means when the service call is made it takes no arguments (i.e. it sends no data when making a request and receives no data when receiving a response). Let's call this service using rosservice call:

\$rosservice call clear

This service clears background of turtlesim.

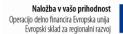

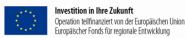

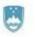

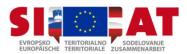

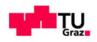

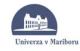

#### rosservice and rosparam

 Let's look at the case where the service has arguments by looking at the information for the service spawn:

\$rosservice type spawn| rossrv show

```
float32 x
float32 y
float32 theta
string name
---
string name
```

This service lets us spawn a new turtle at a given location and orientation.
 The name field is optional, so let's not give our new turtle a name and let turtlesim create one for us.

\$rosservice call spawn 2 2 0.2 ""

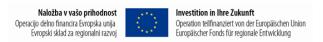

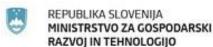

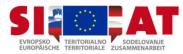

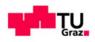

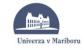

#### rosservice and rosparam

The service call returns with the name of the newly created turtle :

name: turtle2

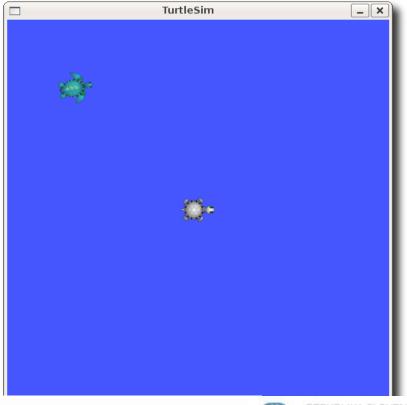

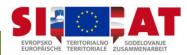

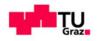

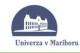

#### rosservice and rosparam

- Command rosparam allows you to store and manipulate data on the ROS Parameter Server.
- The Parameter Server can store integers, floats, boolean, dictionaries, and lists. rosparam has many commands that can be used on parameters, as shown below:
- Usage: \$rosparam

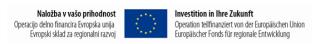

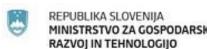

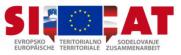

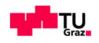

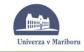

#### rosservice and rosparam

#### List paramaters:

\$rosparam list

```
/background_b
/background_g
/background_r
/roslaunch/uris/aqy:51932
/run_id
```

#### Usage:

```
$rosparam set [param_name]
$rosparam get [param_name]
```

Let's change one of the parameter values using rosparam set:

\$rosparam set background r 150

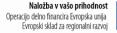

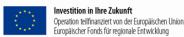

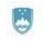

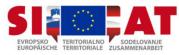

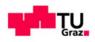

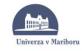

#### rosservice and rosparam

• This changes the parameter value, now we have to call the clear service for the parameter change to take effect:

\$rosservice call clear

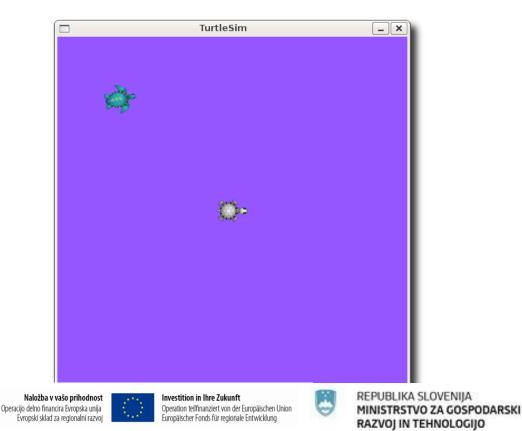

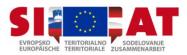

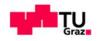

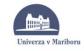

#### rosservice and rosparam

 We can also use rosparam get / to show us the contents of the entire Parameter Server:

\$rosparam get /

```
background_b: 255
background_g: 86
background_r: 150
roslaunch:
  uris: {'aqy:51932': 'http://aqy:51932/'}
run_id: e07ea71e-98df-11de-8875-001b21201aa8
```

Or only one parameter:

\$rosparam get background\_g

86

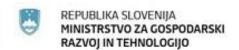

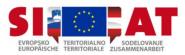

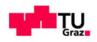

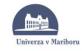

#### rosservice and rosparam

- You may wish to store this in a file so that you can reload it at another time. This is easy using rosparam:
- Usage:

```
$rosparam dump [file_name]
$rosparam load [file name] [namespace]
```

Here we write all parameters to the file params.yaml:

\$rosparam dump params.yaml

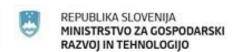

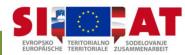

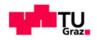

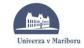

#### Summary

\$rosservice list: list all active services

\$rosservice type: show data type of specific srvice

\$rosservice call: call specific service whit parameters

\$rosparam list: list of avalible parameters

\$rosparam set: set specific parameter

\$rosparam get: get value of specific parameter

\$rosparam dump: save parameters to file

\$rosparam load: load parameters from file

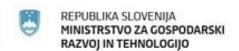

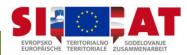

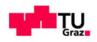

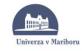

#### Exercise

- 1. Clear turtle path history.
- 2. Set turtle background color to R:255 B:125 G:50.

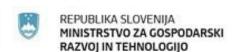

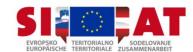

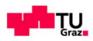

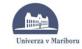

# ROS CONTENT

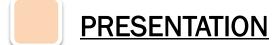

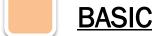

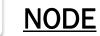

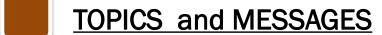

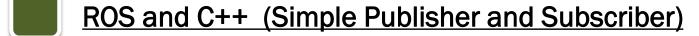

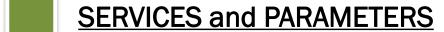

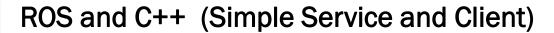

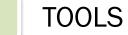

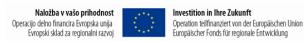

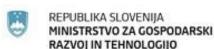

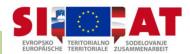

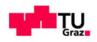

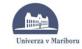

## Simple Service and Client

- First we will create service message.
- Second we will create service server.
- And final we will create client
- Run our new service.

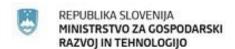

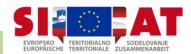

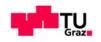

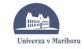

#### Creating Service Message

Let's use the package we just created to create a srv:

```
$roscd beginner_tutorials
$mkdir srv
```

- Instead of creating a new srv definition by hand, we will copy an existing one from another package.
- For that, roscp is a useful commandline tool for copying files from one package to another.
- Usage:

```
$roscp [package_name] [file_to_copy_path] [copy_path]
```

Now we can copy a service from the <u>rospy\_tutorials</u> package:

\$roscp rospy\_tutorials AddTwoInts.srv srv/AddTwoInts.srv

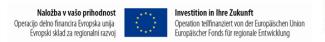

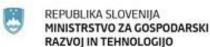

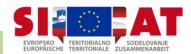

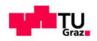

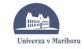

#### Creating Service Message

- There's one more step, though. We need to make sure that the srv files are turned into source code for C++, Python, and other languages.
- Once again, open CMakeLists.txt and remove # to uncomment the following line:

# rosbuild\_gensrv()

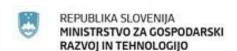

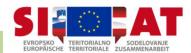

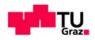

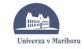

#### rossrv

- That's all you need to do to create a srv. Let's make sure that ROS can see it using the rossrv show command.
- Usage:

\$rossrv show <service type>

Example:

\$rossrv show beginner tutorials/AddTwoInts

You will see:

```
int64 a
int64 b
---
int64 sum
```

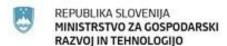

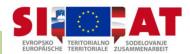

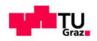

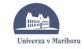

#### rossrv

 Now that we have made some new messages we need to make our package againUsage:

\$rosmake beginner tutorials

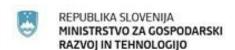

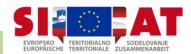

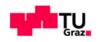

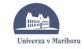

#### Simple Service

- Here we'll create the service ("add\_two\_ints\_server") node which will receive two ints and return the sum.
- Go to your beginner\_tutorials:

```
$roscd beginner_tutorials
```

- Create the src/add\_two\_ints\_server.cpp file within the beginner\_tutorials package and paste code inside:
- Code can be found : <u>http://wiki.ros.org/ROS/Tutorials/WritingServiceClient</u>

```
$cd src
$touch add_two_ints_server.cpp
$gedit add_two_ints_server.cpp
```

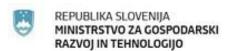

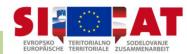

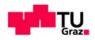

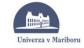

#### Simple Service

```
#include "ros/ros.h"
#include "beginner tutorials/AddTwoInts.h"
bool add(beginner tutorials::AddTwoInts::Request &req, beginner tutorials::AddTwoInts::Response &res)
   res.sum = req.a + req.b;
   ROS INFO("request: x=%ld, y=%ld", (long int)req.a, (long int)req.b);
   ROS INFO("sending back response: [%ld]", (long int)res.sum);
   return true;
int main(int argc, char **argv)
   ros::init(argc, argv, "add two ints server");
   ros::NodeHandle n;
   ros::ServiceServer service = n.advertiseService("add_two_ints", add);
   ROS INFO("Ready to add two ints.");
   ros::spin();
   return 0;
```

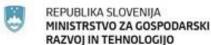

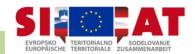

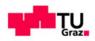

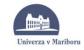

### Simple Service

Now, let's break the code down:

```
#include "ros/ros.h"
#include "beginner_tutorials/AddTwoInts.h,
```

 beginner\_tutorials/AddTwoInts.h is the header file generated from the srv file that we created earlier.

```
bool add(beginner_tutorials::AddTwoInts::Request &req, beginner_tutorials::AddTwoInts::Response &res)
```

• This function provides the service for adding two ints, it takes in the request and response type defined in the srv file and returns a boolean.

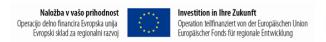

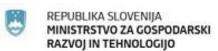

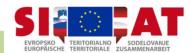

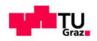

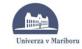

### Simple Service

```
res.sum = req.a + req.b;
ROS_INFO("request: x=%ld, y=%ld", (long int)req.a, (long int)req.b);
ROS_INFO("sending back response: [%ld]", (long int)res.sum);
return true;
}
```

 Here the two ints are added and stored in the response. Then some information about the request and response are logged. Finally the service returns true when it is complete.

```
ros::ServiceServer service = n.advertiseService("add_two_ints", add);
```

Here the service is created and advertised over ROS.

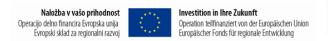

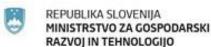

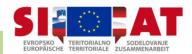

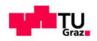

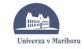

### Simple Client

- Create the src/add\_two\_ints\_client.cpp file within the beginner\_tutorials package and paste the following inside it:
- Code can be found : http://wiki.ros.org/ROS/Tutorials/WritingServiceClient

```
$cd src
$touch add_two_ints_client.cpp
$gedit add_two_ints_client.cpp
```

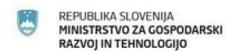

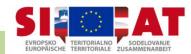

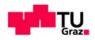

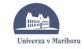

## Simple Client

```
#include "ros/ros.h"
#include "beginner_tutorials/AddTwoInts.h"
#include <cstdlib>
int main(int argc, char **argv)
   ros::init(argc, argv, "add_two_ints_client");
   if (argc != 3)
      ROS_INFO("usage: add_two_ints_client X Y");
      return 1;
```

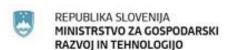

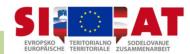

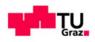

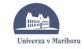

## Simple Client

```
ros::NodeHandle n;
ros::ServiceClient client = n.serviceClient<beginner tutorials::AddTwoInts>("add two ints");
beginner tutorials::AddTwoInts srv;
srv.request.a = atoll(argv[1]);
srv.request.b = atoll(argv[2]);
if (client.call(srv))
    ROS_INFO("Sum: %Id", (long int)srv.response.sum);
else
    ROS ERROR("Failed to call service add two ints");
    return 1;
return 0;
```

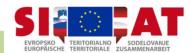

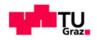

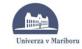

### Simple Client

Let's break the code down:

```
ros::ServiceClient client =
n.serviceClient<beginner_tutorials::AddTwoInts>("add_two_ints");
```

This creates a client for the add\_two\_ints service. The ros::ServiceClient object is used to call the service later on.

```
beginner_tutorials::AddTwoInts srv;
srv.request.a = atoll(argv[1]);
srv.request.b = atoll(argv[2]);
```

 Here we instantiate an autogenerated service class, and assign values into its request member. A service class contains two members, request and response. It also contains two class definitions, Request and Response

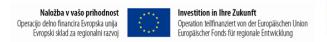

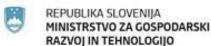

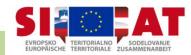

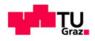

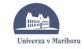

## Simple Client

#### if (client.call(srv))

- This actually calls the service. Since service calls are blocking, it will return
  once the call is done. If the service call succeeded, call() will return true
  and the value in srv.response will be valid. If the call did not succeed, call()
  will return false and the value in srv.response will be invalid.
- Let's build code.

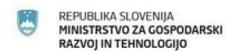

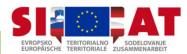

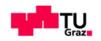

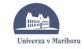

## Simple Client

Go to your beginnger tutorials folder:

\$roscd beginer tutorial

Open whit rosed or gedit CMakeList.txt and add following lines:

\$gedit CMakeList.txt

rosbuild\_add\_executable(add\_two\_ints\_server src/add\_two\_ints\_server.cpp)
rosbuild add executable(add two ints client src/add two ints client.cpp)

Build our package:

\$rosmake beginner\_tutorials

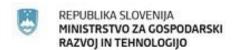

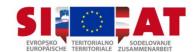

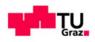

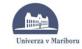

# ROS CONTENT

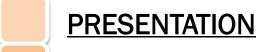

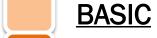

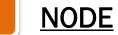

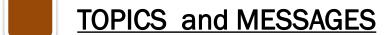

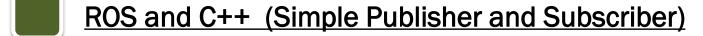

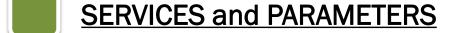

ROS and C++ (Simple Service and Client)

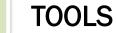

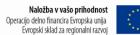

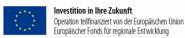

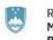

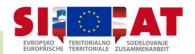

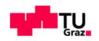

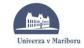

## TOOLS

#### rqtconsole

 Tool rqt\_console attaches to ROS's logging framework to display output from nodes. rqt\_logger\_level allows us to change the verbosity level (DEBUG, WARN, INFO, and ERROR) of nodes as they run:

\$rosrun rqt console rqt console

And in new terminal:

\$rosrun rqt\_logger\_level rqt\_logger\_level

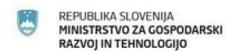

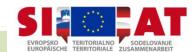

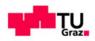

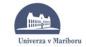

## TOOLS

#### rqtconsole

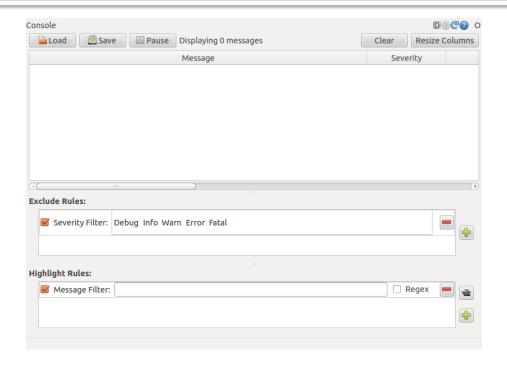

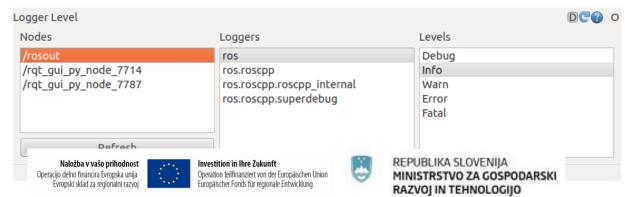

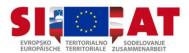

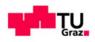

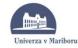

### rqtconsole

Now let's start turtlesim in a new terminal:

\$rosrun turtlesim turtlesim node

- Take a look what happens in console and rx\_logger\_level!
- Now let's change the logger level to Warn by refreshing the nodes in the rqt\_logger\_level window and selecting Warn as shown below.

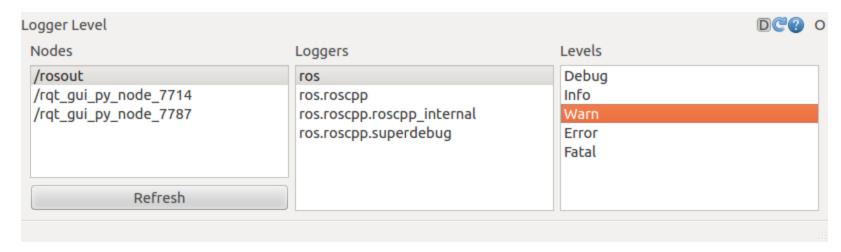

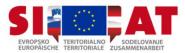

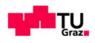

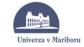

### rqtconsole

 Now let's run our turtle into the wall and see what is displayed in our rqt\_console:

\$rostopic pub /turtle1/command\_velocity turtlesim/Velocity -r 1 -- 2.0 0.0

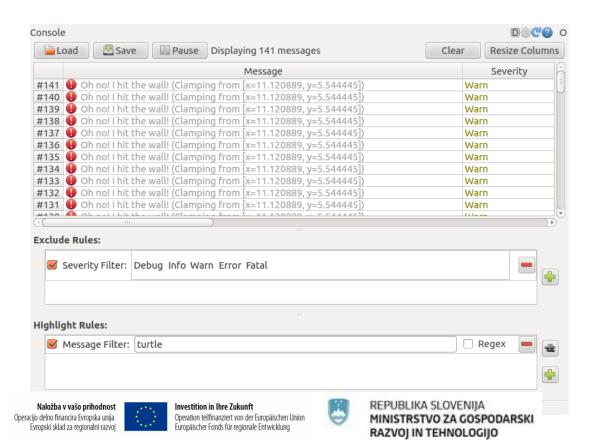

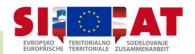

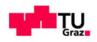

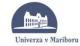

### rqtconsole

Logging levels are prioritized in the following order:

Fatal Error Warn Info Debug

- Fatal has the highest priority and Debug has the lowest. By setting the logger level, you will get all messages of that priority level or higher. For example, by setting the level to Warn, you will get all Warn, Error, and Fatal logging messages.
- Let's Ctrl-C our turtlesim and let's use roslaunch to bring up multiple turtlesim nodes and a mimicking node to cause one turtlesim to mimic another:

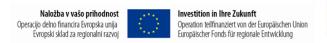

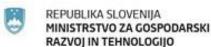

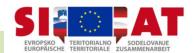

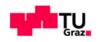

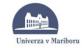

#### roslaunch

- Command roslaunch starts nodes as defined in a launch file.
- Usage:

\$roslaunch [package] [filename.launch]

First go to the beginner\_tutorials package:

\$roscd beginner tutorials

Then let's make a launch directory:

\$mkdir launch
\$cd launch

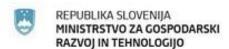

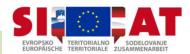

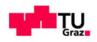

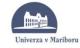

#### roslaunch

#### Paste inside following:

```
<launch>
<group ns="turtlesim1">
          <node pkg="turtlesim" name="sim" type="turtlesim node"/>
</group>
<group ns="turtlesim2">
          <node pkg="turtlesim" name="sim" type="turtlesim node"/>
</group>
<node pkg="turtlesim" name="mimic" type="mimic">
          <remap from="input" to="turtlesim1/turtle1"/>
          <remap from="output" to="turtlesim2/turtle1"/>
</node>
</launch>
```

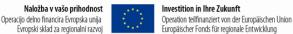

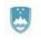

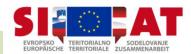

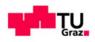

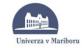

#### roslaunch

Take a look at the code:

#### <launch>

 Here we start the launch file with the launch tag, so that the file is identified as a launch file.

```
<group ns="turtlesim1">
<node pkg="turtlesim" name="sim" type="turtlesim_node"/>
</group>
<group ns="turtlesim2">
<node pkg="turtlesim" name="sim" type="turtlesim_node"/>
</group>
```

 Here we start two groups with a namespace tag of turtlesim1 and turtlesim2 with a turtlesim node with a name of sim. This allows us to start two simulators without having name conflicts

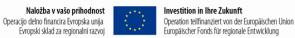

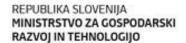

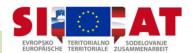

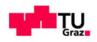

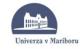

#### roslaunch

```
<node pkg="turtlesim" name="mimic" type="mimic">
<remap from="input" to="turtlesim1/turtle1"/>
<remap from="output" to="turtlesim2/turtle1"/>
</node>
```

 Here we start the mimic node with the topics input and output renamed to turtlesim1 and turtlesim2. This renaming will cause turtlesim2 to mimic turtlesim1.

#### </launch>

This closes the xml tag for the launch file.

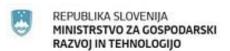

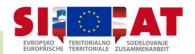

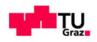

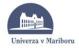

#### roslaunch

Now let's roslaunch the launch file:

\$roslaunch beginner\_tutorials turtlemimic.launch

 Two turtlesims will start and in a new terminal send the rostopic command:

\$rostopic pub /turtlesim1/turtle1/command\_velocity
turtlesim/Velocity -r 1 -- 2.0 -1.8

• You will see the two turtlesims start moving even though the publish command is only being sent to turtlesim1:

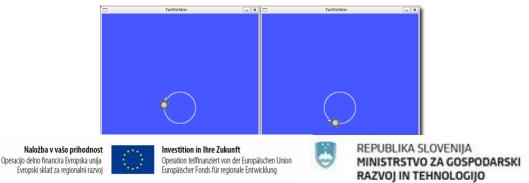

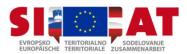

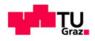

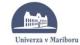

#### roslaunch

We can also use <u>rqt\_graph</u> to better understand what our launch file did.
 Run <u>rqt</u>'s main window and select <u>rqt\_graph</u>:

\$rqt
\$rgt graph

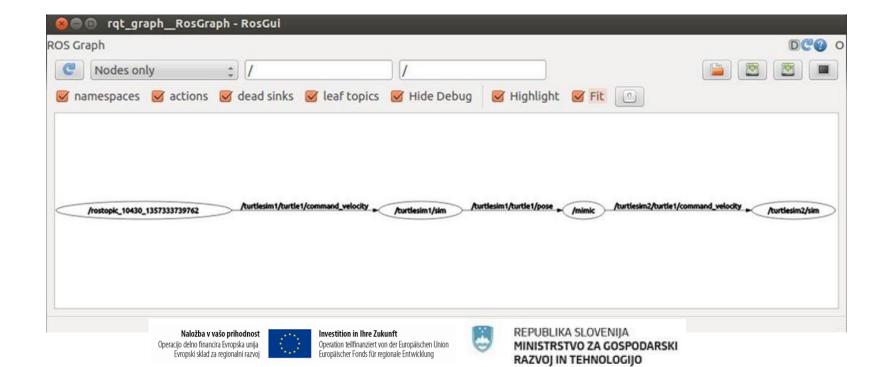

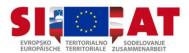

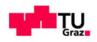

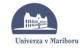

### rosbag

- This section of the tutorial will instruct you how to record topic data from a running ROS system. The topic data will be accumulated in a bag file.
- First, execute the following two commands in newterminals:

```
$roscore
$rosrun turtlesim turtlesim_node
$rosrun turtlesim turtlesim_teleop_key
```

 This will start two nodes - the turtlesim visualizer and a node that allows for the keyboard control of turtlesim using the arrows keys on the keyboard. If you select the terminal window from which you launched turtle keyboard, you should see something like the following:

```
Reading from keyboard
-----
Use arrow keys to move the turtle.
```

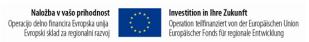

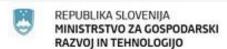

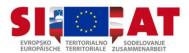

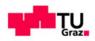

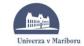

#### List avalible topics:

\$rostopic list -v

#### Published topics:

- \* /turtle1/color sensor [turtlesim/Color] 1 publisher
- \* /turtle1/command velocity [turtlesim/Velocity] 1 publisher
- \* /rosout [roslib/Log] 2 publishers
- \* /rosout agg [roslib/Log] 1 publisher
- \* /turtle1/pose [turtlesim/Pose] 1 publisher

#### Subscribed topics:

\* /turtle1/command velocity [turtlesim/Velocity] 1 subscriber

Investition in Ihre Zukunft

Europäischer Fonds für regionale Entwicklung

\* /rosout [roslib/Log] 1 subscriber

Operacijo delno financira Evropska unija

Evropski sklad za regionalni razvoj

Make new directory where you will record data:

```
$mkdir ~/bagfiles
$cd ~/bagfiles
$rosbag record
               Naložba v vašo prihodnost
```

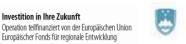

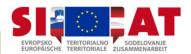

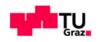

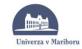

### rosbag

- We have now recorder all topics, you can record also separete topic:
- \$rosbag record [topic1] [topic2] ...
- Now go in teleop\_key terminal and move turtle around for few seconds:
- To stop recording press Ctrl+C
- Play your bag file:

\$rosbag play -l <your\_bag\_file>

Plays your bag in a loop.

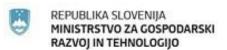

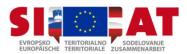

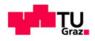

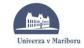

#### roswtf

- Make sure that roscore is not running!
- Command roswtf examines your system to try and find problems.
- Let's try it out:

\$roscd

\$roswtf

Stack: ros

\_\_\_\_\_

Static checks summary:

No errors or warnings

\_\_\_\_\_

Cannot communicate with master, ignoring graph checks

Now run you roscore, and try again:

\$roscore

\$roscd

\$roswtf

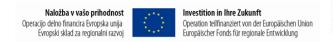

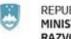

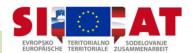

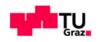

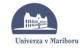

#### roswtf

• Command roswtf did some online examination of your graph now that your roscore is running. Depending on how many ROS nodes you have running, this can take a long time to complete. As you can see, this time it produced a warning.

WARNING The following node subscriptions are unconnected:

- \* /rosout:
  - \* /rosout
- Command roswtf is warning you that the rosout node is subscribed to a topic that no one is publishing to. In this case, this is expected because nothing else is running, so we can ignore it.
- Command roswtf will warn you about things that look suspicious but may be normal in your system. It can also report errors for problems that it knows are wrong.

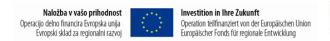

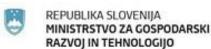

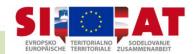

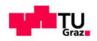

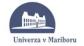

### Summary

\$rqt console: console for outputs

\$rqt logger lever: you can change priority level of outputs

\$roslaunch: start multiple nodes

\$rqt graph: graph of nodes and their connections

\$rosbag record: record data to file

\$rosbag play: play recorded file

\$roswtf: shows problem in ros system

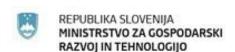

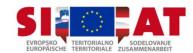

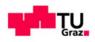

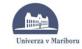

# ROS CONTENT

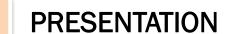

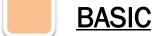

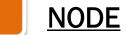

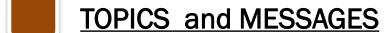

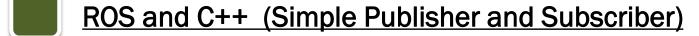

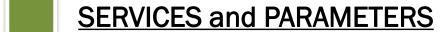

ROS and C++ (Simple Service and Client)

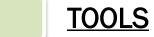

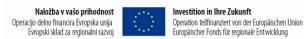

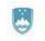

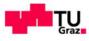

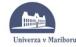

### What next

Answer questionare on ROS:

Find link in: <a href="http://wiki.ros.org/ROS/Tutorials">http://wiki.ros.org/ROS/Tutorials</a>

- Avalible video tutorials: <a href="http://wiki.ros.org/ROS/Tutorials">http://wiki.ros.org/ROS/Tutorials</a>
- Using simulation of robot model in Gazebo tutorial
- Practical Sessions

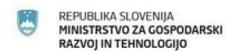

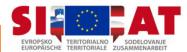

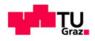

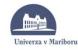

### What next

- Form teams or individual:
- Practical Sessions: Proposed themes
  - Gazebo: erratic simulator
  - Stage simulator
  - Use kinect and openni\_tracker
  - Use kinect and rgbdslam
  - Robotis Servo motors
  - Laser Range Scanner and mapping
  - Navigation stack
  - Mapping with Laser Scanner
  - Exploration
  - Your own idea...
- Final presentation of your work on Friday!
- Presentations are avalible at: http://www.tedusar.eu/cms/sl/summerschool2013

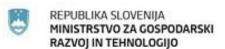

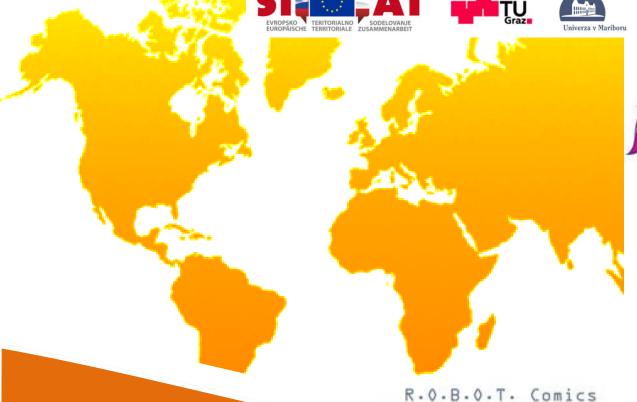

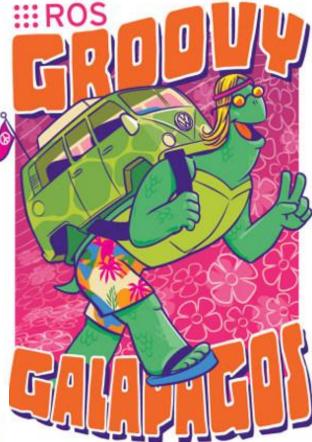

### **ROS** tutorial

**Peter Lepej** 

peter.lepej@uni-mb.si

Lab: G2.2N.10 Tesla

Tel: (02) 220 7336

www.tedusar.eu

www.si-at.eu

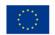

Naložba v vašo prihodnost

Evropski sklad za regionalni razvoj

Operacijo delno financira Evropska unija

Operation teilfinanziert von der Europäischen Union Europäischer Fonds für regionale Entwicklung

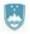